## **Jak przygotować pliki graficzne dla opakowania?**

Będziemy potrzebować od Ciebie kilku plików PDF (ich ilość jest zależna od opcji dodatkowych, które zostały wybrane podczas konfiguracji mockupu). Posługując się poniższą instrukcją oraz specyfikacją Twoi graficy nie powinni mieć problemów z przygotowaniem potrzebnych plików.

### **1. Przede wszystkim, potrzebujemy pliku z grafiką dla opakowania.**

W ciągu 24h po złożeniu zamówienia wyślemy Ci plik PDF z siatką opakowania dostosowaną pod Twoje zamówienie (wybrana konstrukcja o odpowiednich rozmiarach). Korzystając z tego kształtu opakowania stwórz projekt graficzny **zgodny z naszą specyfikacją** (znajduje się na drugiej stronie tego dokumentu) dla maszyny HP Indigo 30000.

**2. W przypadku wyboru efektów Scodix, potrzebujemy dodatkowych plików PDF.** Każde wybrane uszlachetnienie Scodix zostaje nałożone na wybrane części opakowania. Również z pomocą specyfikacji oraz stworzonej grafiki musisz przygotować osobny plik PDF dla każdego z wybranych efektów. Według tych plików zostaną nałożone uszlachetnienia na Twoje opakowanie.

Przygotowane w ten sposób pliki należy następnie **przesłać do naszego systemu** z pomocą wcześniej otrzymanego linku (który został użyty do pobrania pliku z siatką opakowania). Jak tylko prześlesz pliki do naszego systemu, zostaniemy o tym automatycznie poinformowani i sprawdzimy poprawność ich przygotowania. Jeśli wszystko będzie poprawnie, odeślemy Ci informację o zmianie statusu zamówienia i rozpoczniemy produkcję mockupów według Twojego projektu.

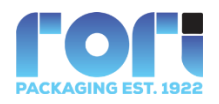

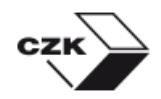

# **Specyfikacja plików graficznych**

### **Druk cyfrowy HP Indigo 30000:**

- praca powinna zawierać wyłącznie elementy graficzne drukowalne (CMYK, Pantone)
- w przypadku druku na podłożu metalizowanym separację koloru białego należy zapisać jako "**PANTONE Warm Gray 3 C**"
- typ pliku: **PDF**
- rozdzielczość bitmap/efektów rastrowych: **300 ppi**
- fonty zamienione na krzywe

### **Uszlachetnienia Scodix Ultra 202:**

- praca powinna zawierać wyłącznie elementy zdobień (np. Sense, Spot, Cast & Cure, itp.)
- elementy zdobień należy wykonać w separacji koloru dodatkowego o nazwie "**Scodix**"
- każdy z efektów powinien zostać zapisany w osobnym pliku z odpowiednią nazwą (np. "nazwa pracy\_Scodix\_Sense.pdf")
- typ pliku: **PDF**
- rozdzielczość bitmap/efektów rastrowych: **300 ppi**
- **•** fonty zamienione na krzywe

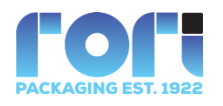

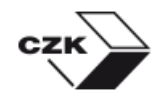